### **Biegezugabe manuell oder mit Tabelle SOLIDWORKS Standard**

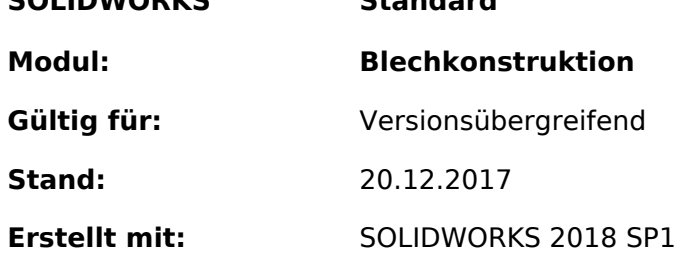

# **Einleitung / Begriffe**

### **Gestreckte Länge**

Die Biegezugabe ist ein **Korrekturwert für** die **gestreckte Länge**. Dabei wird zur **Summe der geraden Schenkellängen** der Korrekturwert **pro Biegung dazu addiert**.

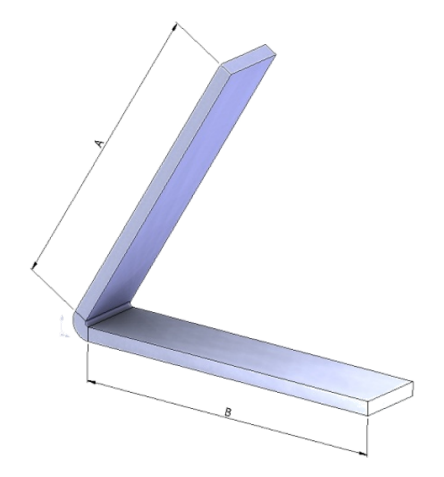

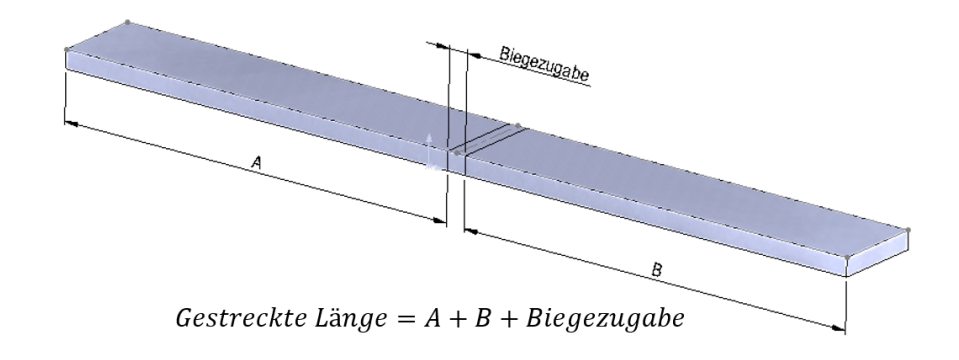

### **Biegewinkel der Tabelle**

Bei allen Biegetabellen wird nicht der Winkel zwischen den Biegeschenkeln, sondern der Winkel ab der gestreckten Länge verwendet.

# **Eingabemöglichkeiten**

### **Manuelle Biegezugabe**

Die Biegezugabe kann im *Blech-Ordner* als **genereller Wert pro Biegung** hinzugefügt werden. Ebenso kann jeder einzelnen Biegung individuell der entsprechende Wert angegeben werden. Die Biegezugabe ist im Gegensatz zur Biegeverkürzung nicht nur ein kleiner Zuschlag, sondern die Länge inkl. Korrektur der gesamten Biegezone.

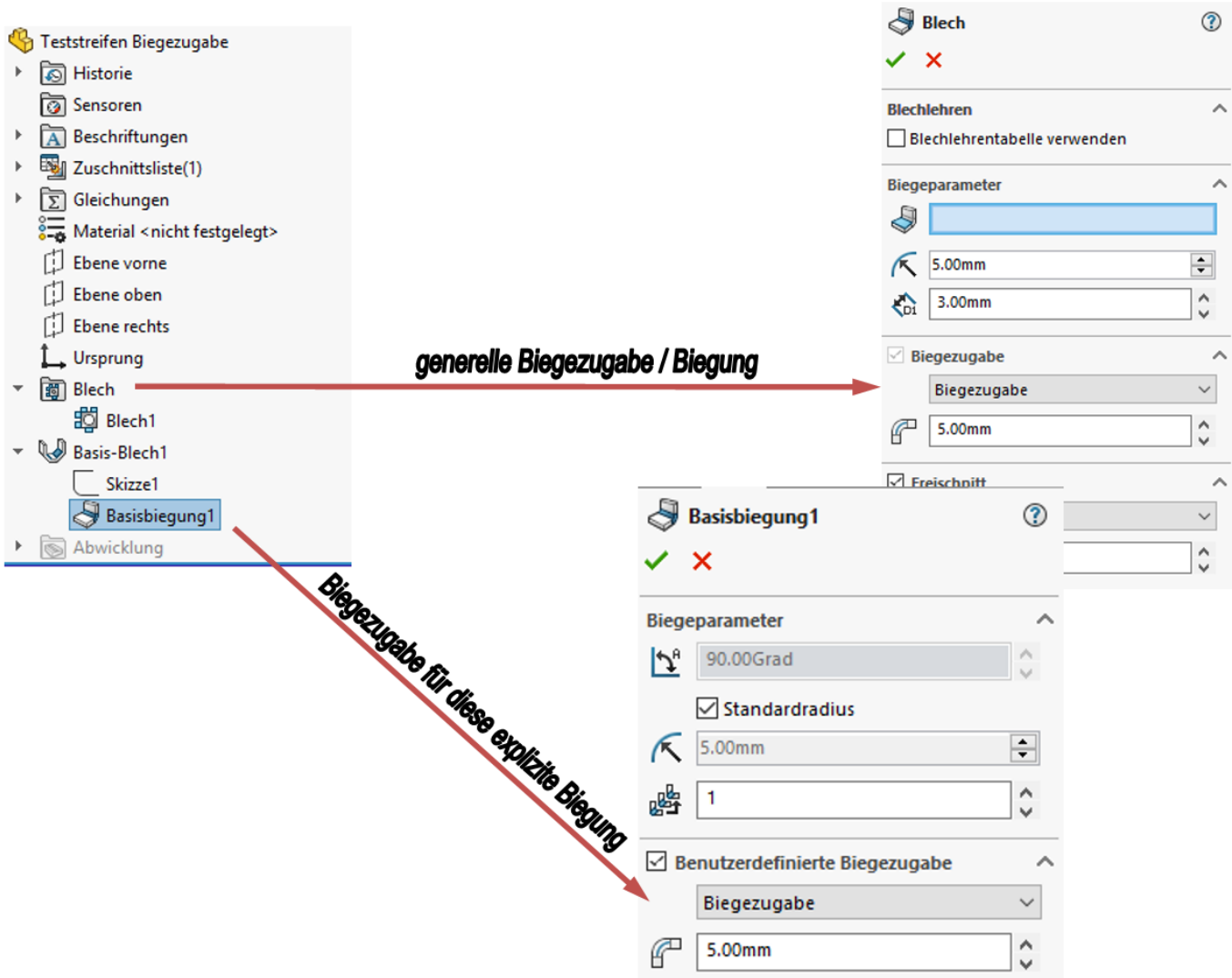

### **Biegetabelle abhängig von Blechdicke, Biegeradius, Biegewinkel**

Wie wird jedoch die Biegezugabe in einer SOLIDWORKS-Biegezugabentabelle angewendet? Sehen Sie dazu nachfolgendes Beispiel, **gesteuert durch Blechdicke, Biegeradius und Biegewinkel**.

Dicke: 3mm Biegeradius: 5mm Biegewinkel: 90°

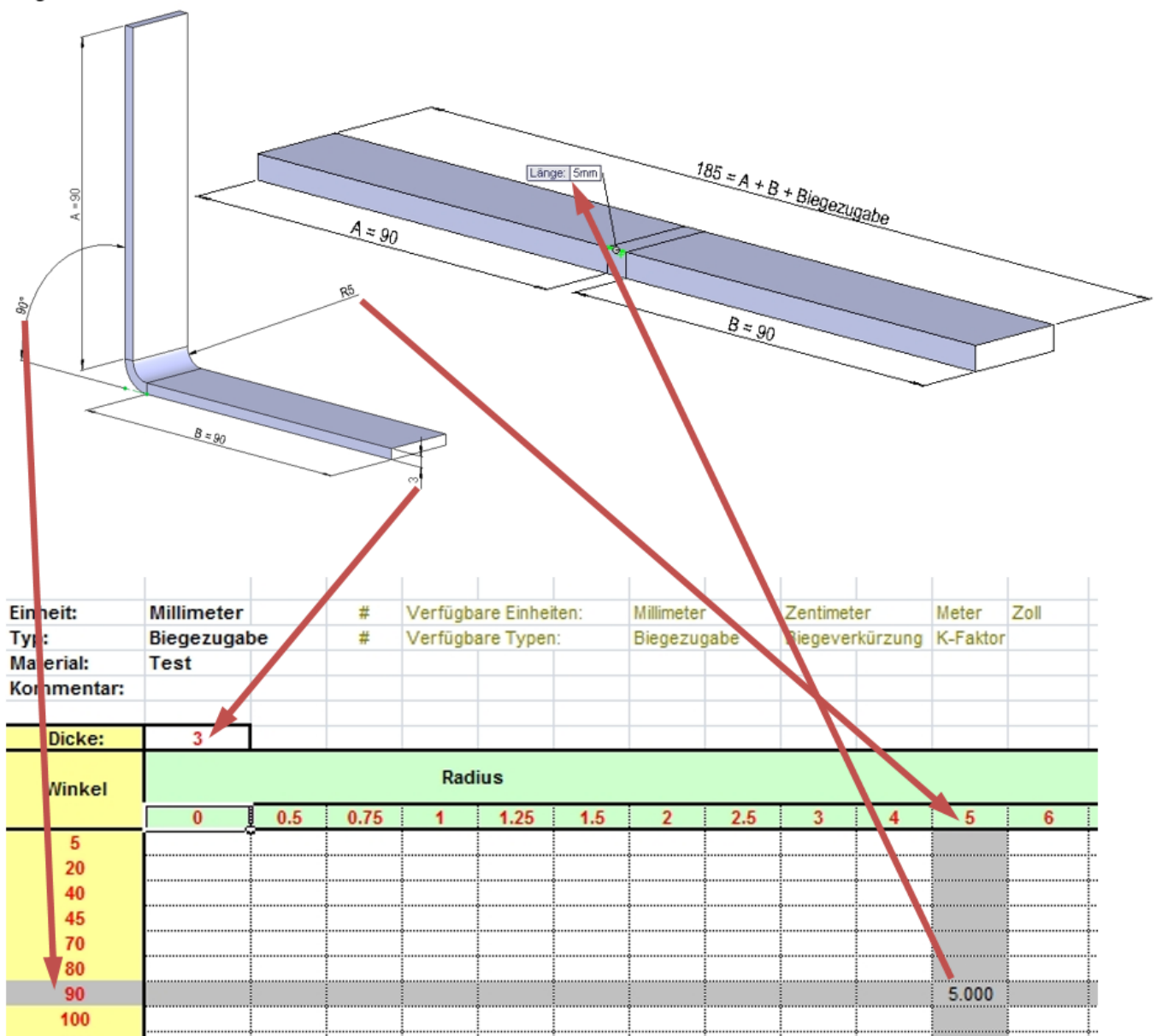

Dieser Tabellentyp wird im *Blech-Ordner*in der Rubrik *Biegezugabe -> Biegetabelle* angewendet.

- Wird kein gültiger, expliziter **Winkelwert** gefunden, wird folgender Wert als Biegezugabe verwendet:
	- Biegewinkel kleiner als kleinster Wert in der Tabelle -> Es wird der k-Faktor mit 0.5 zur Berechnung verwendet. Es wird ein Hinweis im Featurebaum ausgegeben.
	- Biegewinkel zwischen zwei Werten jedoch nicht explizit in Tabelle enthalten -> die Biegezugabe wird aus den zwei naheliegenden Werten linear interpoliert.
	- Biegewinkel grösser als grösster Wert in der Tabelle -> Biegezugabe = 0mm
- Wird kein gültiger, expliziter **Radiuswert** gefunden, wird folgender Wert als Biegezugabe verwendet:
	- Radius kleiner als kleinster Wert in der Tabelle -> Es wird der k-Faktor mit 0.5 zur Berechnung verwendet. Es wird ein Hinweis im Featurebaum ausgegeben.
		- Radius zwischen zwei Werten jedoch nicht explizit in Tabelle enthalten -> die Seite 4 / 9

### **© 2024 Kay Goldinger <support@solidsolutions.ch> | 2024-07-02 19:43**

[URL: https://faq.bechtle-cad.com/index.php?action=faq&cat=7&id=150&artlang=de](https://faq.bechtle-cad.com/index.php?action=faq&cat=7&id=150&artlang=de)

Biegezugabe wird aus den zwei naheliegenden Werten linear interpoliert.

- Radius grösser als grösster Wert in der Tabelle -> Es wird der k-Faktor mit 0.5 zur Berechnung verwendet. Es wird ein Hinweis im Featurebaum ausgegeben.
- Wird kein gültiger, expliziter **Dickenwert** gefunden, wird folgender Wert als Biegezugabe verwendet:
	- Dicke kleiner als kleinster Wert in der Tabelle Es wird der k-Faktor mit 0.5 zur Berechnung verwendet. Es wird ein Hinweis im Featurebaum ausgegeben.
	- Dicke zwischen zwei Werten jedoch nicht explizit in Tabelle enthalten -> die Biegezugabe wird aus den zwei naheliegenden Werten linear interpoliert.
	- Dicke grösser als grösster Wert in der Tabelle -> Es wird der k-Faktor mit 0.5 zur Berechnung verwendet. Es wird ein Hinweis im Featurebaum ausgegeben.

### **Biegetabelle mit linearer Biegezugabe über Winkelbereich**

Sind in Ihrer Firma die Biegezugaben linear zum Winkel, kann eine einfachere Tabelle verwendet werden. In nachfolgender Tabelle gilt der eingegebene Wert für den 90° Biegewinkel. Auch da wird nicht der Öffnungswinkel der Schenkel, sondern der Biegewinkel ab gestreckter Länge verwendet.

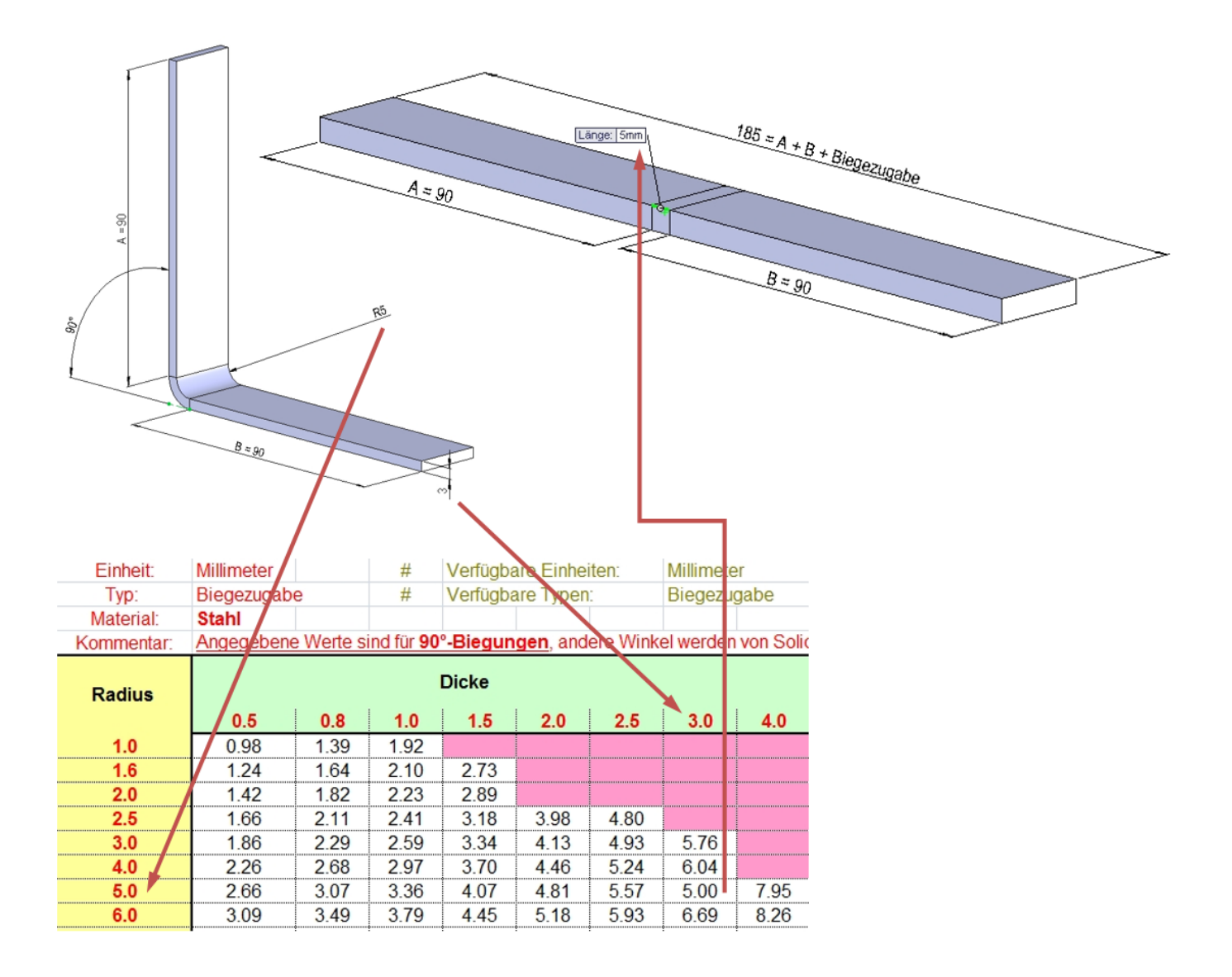

Biegewinkel =  $90^\circ$  -> Biegezugabe = 5mm / Biegung Biegewinkel =  $45^{\circ}$  -> Biegezugabe = 5mm / 2 = 2.5mm / Biegung

Dieser Tabellentyp wird im *Blech-Ordner* in der Rubrik *Biegezugabe -> Biegetabelle* angewendet.

- Wird kein gültiger, expliziter **Winkelwert** gefunden, wird folgender Wert als Biegezugabe verwendet:
	- Da diese Tabelle ohne Winkelinformation arbeitet, dann der am Modell eingegebene Winkelwert nie aus der Tabelle laufen. Die in der Tabelle eingetragene Biegezugabe gilt für einen Biegewinkel von 90°. Alle anderen Winkelwerde werden linear interpoliert.
- Wird kein gültiger, expliziter **Radiuswert** gefunden, wird folgender Wert als Biegezugabe verwendet:
	- Radius kleiner als kleinster Wert in der Tabelle -> Es wird der k-Faktor mit 0.5 zur Berechnung verwendet. Es wird ein Hinweis im Featurebaum ausgegeben.
	- Radius zwischen zwei Werten jedoch nicht explizit in Tabelle enthalten -> die Biegezugabe wird aus den zwei naheliegenden Werten linear interpoliert.
	- Radius grösser als grösster Wert in der Tabelle -> Es wird der k-Faktor mit 0.5 zur Berechnung verwendet. Es wird ein Hinweis im Featurebaum ausgegeben.
- Wird kein gültiger, expliziter **Dickenwert** gefunden, wird folgender Wert als Biegezugabe verwendet:
	- Dicke kleiner als kleinster Wert in der Tabelle -> Es wird der k-Faktor mit 0.5 zur Berechnung verwendet. Es wird ein Hinweis im Featurebaum ausgegeben.
	- Dicke zwischen zwei Werten jedoch nicht explizit in Tabelle enthalten -> die Biegezugabe wird aus den zwei naheliegenden Werten linear interpoliert.
	- Dicke grösser als grösster Wert in der Tabelle -> Es wird der k-Faktor mit 0.5 zur Berechnung verwendet. Es wird ein Hinweis im Featurebaum ausgegeben.

### **Blechlehrentabelle abhängig von Blechdicke, Biegeradius, Biegewinkel**

Diese Tabelle steuert nicht nur die Biegezugabe. Die Blechlehrentabelle steuert zudem noch die Dicke und den Biegeradius.

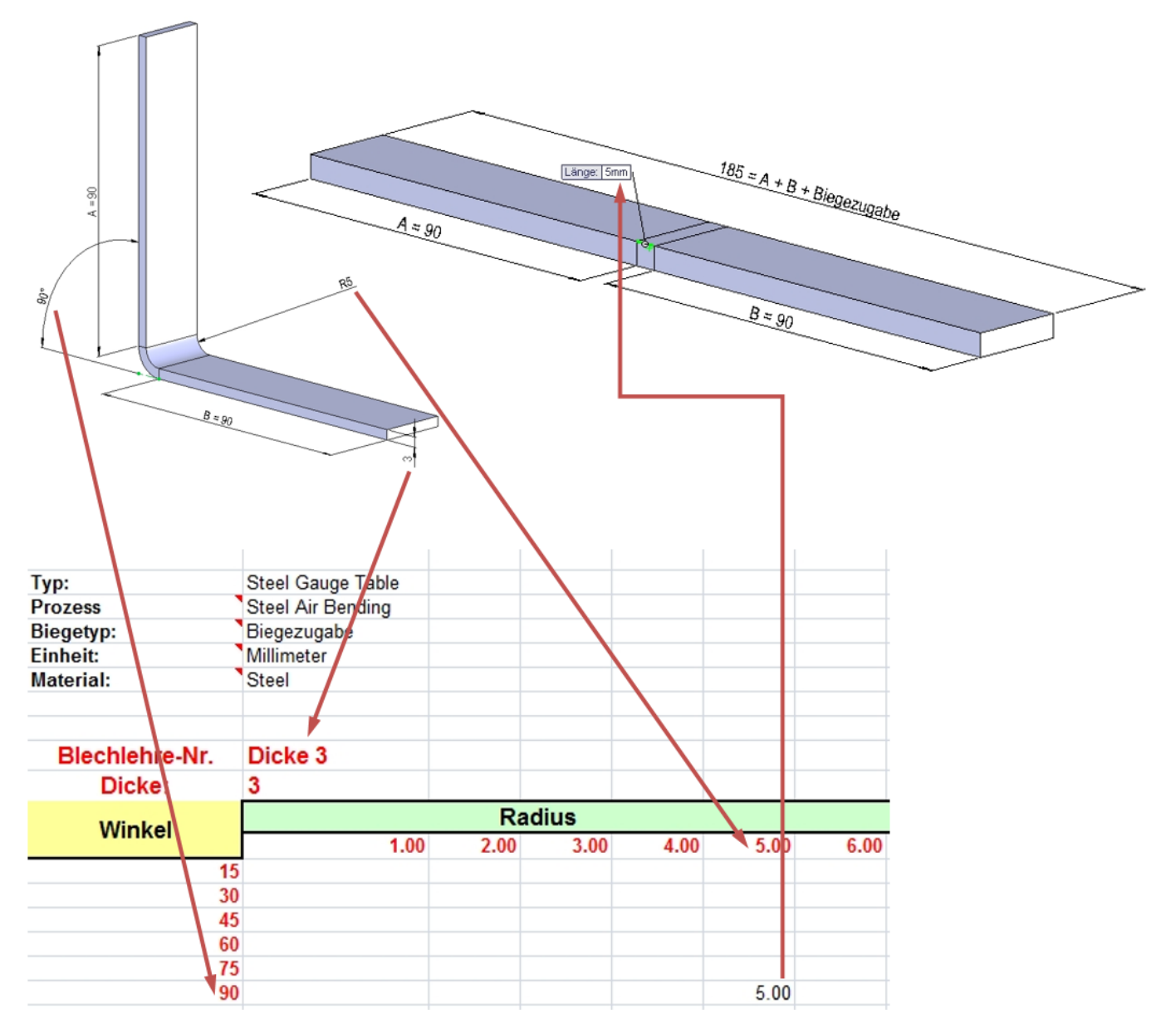

Dieser Tabellentyp wird im *Blech-Ordner* in der Rubrik *Blechlehren -> Biegetabelle* angewendet.

- Wird kein gültiger, expliziter **Winkelwert** gefunden, wird folgender Wert als Biegezugabe verwendet:
	- Biegewinkel kleiner als kleinster Wert in der Tabelle -> Es wird der k-Faktor mit 0.5 zur Berechnung verwendet. Es wird ein Hinweis im Featurebaum ausgegeben.
	- Biegewinkel zwischen zwei Werten jedoch nicht explizit in Tabelle enthalten -> die Biegezugabe wird aus den zwei naheliegenden Werten linear interpoliert
	- Biegewinkel grösser als grösster Wert in der Tabelle -> Biegezugabe = 0mm
- Wird kein gültiger, expliziter **Radiuswert** gefunden, wird folgender Wert als Biegezugabe verwendet:
	- Radius kleiner als kleinster Wert in der Tabelle -> Es wird der k-Faktor mit 0.5 zur Berechnung verwendet. Es wird ein Hinweis im Featurebaum ausgegeben.
	- Radius zwischen zwei Werten jedoch nicht explizit in Tabelle enthalten -> die Biegezugabe wird aus den zwei naheliegenden Werten linear interpoliert.
	- Radius grösser als grösster Wert in der Tabelle -> Es wird der k-Faktor mit 0.5 zur Berechnung verwendet. Es wird ein Hinweis im Featurebaum ausgegeben. Seite 7 / 9

**© 2024 Kay Goldinger <support@solidsolutions.ch> | 2024-07-02 19:43**

[URL: https://faq.bechtle-cad.com/index.php?action=faq&cat=7&id=150&artlang=de](https://faq.bechtle-cad.com/index.php?action=faq&cat=7&id=150&artlang=de)

- Wird kein gültiger, expliziter **Dickenwert** gefunden, wird folgender Wert als Biegezugabe verwendet:
	- $\circ$  Dicke kleiner als kleinster Wert in der Tabelle -> Es wird der k-Faktor mit 0.5 zur Berechnung verwendet. Es wird ein Hinweis im Featurebaum ausgegeben.
	- Dicke zwischen zwei Werten jedoch nicht explizit in Tabelle enthalten -> Es wird der k-Faktor mit 0.5 zur Berechnung verwendet. Es wird ein Hinweis im Featurebaum ausgegeben.
	- Dicke grösser als grösster Wert in der Tabelle -> Es wird der k-Faktor mit 0.5 zur Berechnung verwendet. Es wird ein Hinweis im Featurebaum ausgegeben.

## **Richtlinien für Biegezugabetabellen**

Die Grundstruktur der Tabelle sollte nicht verändert werden. Jede Tabelle kann aber mit weiteren Werten ergänzt werden. Besteht die Tabelle aus mehreren Bereichen (Blechlehrentabelle, Biegetabelle mit Radius, Winkel und Dicke), können weitere Bereiche hinzugefügt werden. Erledigen Sie dies mittels Copy & Paste. Farben dürfen angepasst werden und dienen lediglich der angenehmeren Darstellung.

**Einheit:** Wählen Sie die benötigte Einheit aus dem Pulldown-Menü aus.

**Material:** Die Angabe des Materials hat keinen Bezug zur Materialdefinition im SOLIDWORKS-Feature-Baum. Sie dient lediglich zur Identifizierung der Tabelle.

**Bemerkung:** Hier können weitere Informationen bezüglich der Tabelle hinzugefügt werden.

**Prozessfeld in Blechlehrentabellen:** Dieses Feld kann produktionsrelevante Informationen enthalten. Diese Eingabe wird in der Basisblech-Feature-Maske als Information ausgegeben.

**Radiuswerte:** In allen Tabellen können die Radiuswerte Ihren Bedürfnissen entsprechend angepasst werden. Diese Radiuswerte müssen zudem über die verschiedenen Grössengruppen innerhalb der Tabelle identisch sein. Zusätzliche Bedingungen: die Werte müssen von links nach rechts aufsteigend und nicht doppelt vorhanden sein. Zudem dürfen zwischen den Radiuswerten keine Leerspalten vorhanden sein. Bei der ersten leeren Spalte endet die Suche nach Werten dieser Blechdicke.

**Biegewinkel:** Die Winkel können individuell angepasst werden. Diese Winkelwerte müssen zudem über die verschiedenen Grössengruppen innerhalb der Tabelle identisch sein. Bedenken Sie dabei, dass der Winkel nicht der Schenkelöffnung, sondern dem Biegewinkel ab Abwicklung entspricht. Zwischen den Winkelwerten dürfen keine Leerzeilen enthalten sein. Bei der ersten leeren Zeile endet die Suche nach Werten dieser Blechdicke.

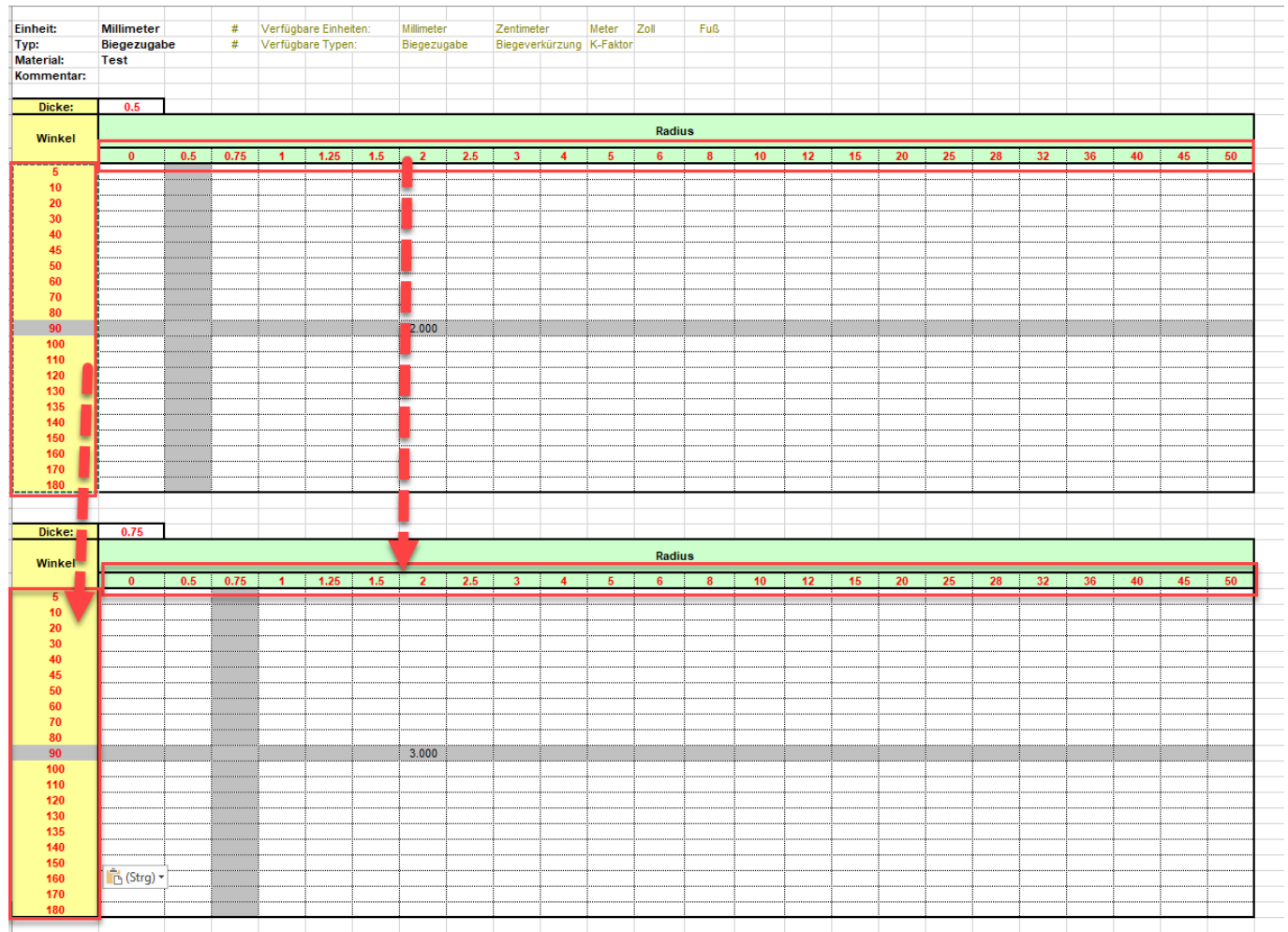

Eindeutige ID: #1149 Verfasser: n/a Letzte Änderung: 2020-12-16 15:08